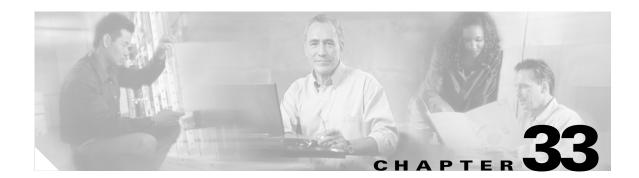

# **Configuring EtherChannels**

This chapter describes how to configure EtherChannels on Layer 2 and Layer 3 ports on the Catalyst 3560 switch. EtherChannel provides fault-tolerant high-speed links between switches, routers, and servers. You can use it to increase the bandwidth between the wiring closets and the data center, and you can deploy it anywhere in the network where bottlenecks are likely to occur. EtherChannel provides automatic recovery for the loss of a link by redistributing the load across the remaining links. If a link fails, EtherChannel redirects traffic from the failed link to the remaining links in the channel without intervention.

Note

For complete syntax and usage information for the commands used in this chapter, see the command reference for this release.

This chapter consists of these sections:

- Understanding EtherChannels, page 33-1
- Configuring EtherChannels, page 33-8
- Displaying EtherChannel, PAgP, and LACP Status, page 33-20

## **Understanding EtherChannels**

These sections describe how EtherChannels work:

- EtherChannel Overview, page 33-2
- Port-Channel Interfaces, page 33-3
- Port Aggregation Protocol, page 33-4
- Link Aggregation Control Protocol, page 33-5
- Load Balancing and Forwarding Methods, page 33-6

### **EtherChannel Overview**

An EtherChannel consists of individual Fast Ethernet or Gigabit Ethernet links bundled into a single logical link as shown in Figure 33-1.

Figure 33-1 Typical EtherChannel Configuration

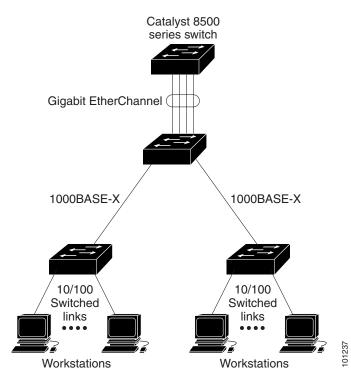

The EtherChannel provides full-duplex bandwidth up to 800 Mbps (Fast EtherChannel) or 8 Gbps (Gigabit EtherChannel) between your switch and another switch or host.

Each EtherChannel can consist of up to eight compatibly configured Ethernet ports. All ports in each EtherChannel must be configured as either Layer 2 or Layer 3 ports. The number of EtherChannels is limited to 48. For more information, see the "EtherChannel Configuration Guidelines" section on page 33-9. The EtherChannel Layer 3 ports are made up of routed ports. Routed ports are physical ports configured to be in Layer 3 mode by using the **no switchport** interface configuration command. For more information, see the Chapter 10, "Configuring Interface Characteristics."

If a link within an EtherChannel fails, traffic previously carried over that failed link changes to the remaining links within the EtherChannel. A trap is sent for a failure, identifying the switch, the EtherChannel, and the failed link. Inbound broadcast and multicast packets on one link in an EtherChannel are blocked from returning on any other link of the EtherChannel.

### **Port-Channel Interfaces**

When you create an EtherChannel, a port-channel logical interface is involved:

With Layer 2 ports, use the **channel-group** interface configuration command to dynamically create the port-channel logical interface.

You also can use the interface port-channel port-channel-number global configuration command to manually create the port-channel logical interface, but then you must use the **channel-group** *channel-group-number* command to bind the logical interface to a physical port. The *channel-group-number* can be the same as the *port-channel-number*, or you can use a new number. If you use a new number, the **channel-group** command dynamically creates a new port channel.

With Layer 3 ports, you should manually create the logical interface by using the **interface** port-channel global configuration command followed by the no switchport interface configuration command. Then you manually assign an interface to the EtherChannel by using the **channel-group** interface configuration command.

For both Layer 2 and Layer 3 ports, the **channel-group** command binds the physical port and the logical interface together as shown in Figure 33-2.

Each EtherChannel has a port-channel logical interface numbered from 1 to 48. This port-channel interface number corresponds to the one specified with the channel-group interface configuration command.

#### Figure 33-2 Relationship of Physical Ports, Logical Port Channels, and Channel Groups

Logical port-channel Channel-group binding 101238 Physical ports

After you configure an EtherChannel, configuration changes applied to the port-channel interface apply to all the physical ports assigned to the port-channel interface. Configuration changes applied to the physical port affect only the port where you apply the configuration. To change the parameters of all ports in an EtherChannel, apply configuration commands to the port-channel interface, for example, spanning-tree commands or commands to configure a Layer 2 EtherChannel as a trunk.

L

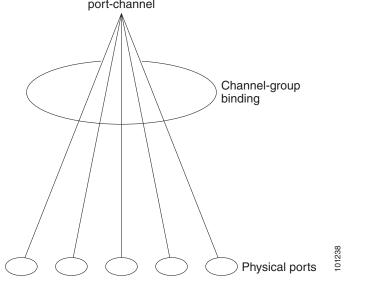

### **Port Aggregation Protocol**

The Port Aggregation Protocol (PAgP) is a Cisco-proprietary protocol that can be run only on Cisco switches and on those switches licensed by vendors to support PAgP. PAgP facilitates the automatic creation of EtherChannels by exchanging PAgP packets between Ethernet ports.

By using PAgP, the switch learns the identity of partners capable of supporting PAgP and the capabilities of each port. It then dynamically groups similarly configured ports into a single logical link (channel or aggregate port). Similarly configured ports are grouped based on hardware, administrative, and port parameter constraints. For example, PAgP groups the ports with the same speed, duplex mode, native VLAN, VLAN range, and trunking status and type. After grouping the links into an EtherChannel, PAgP adds the group to the spanning tree as a single switch port.

#### **PAgP Modes**

Table 33-1 shows the user-configurable EtherChannel PAgP modes for the **channel-group** interface configuration command.

| Mode                                                                                                    | Description                                                                                                    |
|----------------------------------------------------------------------------------------------------|----------------------------------------------------------------------------------------------------|
| auto                                                                                                    | Places a port into a passive negotiating state, in which the port responds to PAgP packets it receives but does not start PAgP packet negotiation. This setting minimizes the transmission of PAgP packets.                                               |
| <b>desirable</b> Places a port into an active negotiating state, in which the port starts negotiation ports by sending PAgP packets. |                                                                                                    |
| on                                                                                                    | Forces a port to channel without PAgP (or the Link Aggregation Control Protocol [LACP]).<br>In the <b>on</b> mode, a usable EtherChannel exists only when a port group in the <b>on</b> mode is<br>connected to another port group in the <b>on</b> mode. |

Table 33-1 EtherChannel PAgP Modes

Switch ports exchange PAgP packets only with partner ports configured in the **auto** or **desirable** modes. Ports configured in the **on** mode do not exchange PAgP packets.

Both the **auto** and **desirable** modes enable ports to negotiate with partner ports to form an EtherChannel based on criteria such as port speed and, for Layer 2 EtherChannels, trunking state and VLAN numbers.

Ports can form an EtherChannel when they are in different PAgP modes as long as the modes are compatible. For example:

- A port in the **desirable** mode can form an EtherChannel with another port that is in the **desirable** or **auto** mode.
- A port in the **auto** mode can form an EtherChannel with another port in the **desirable** mode.

A port in the **auto** mode cannot form an EtherChannel with another port that is also in the **auto** mode because neither port starts PAgP negotiation.

A port in the **on** mode that is added to a port channel is forced to have the same characteristics as the already existing **on** mode ports in the channel.

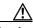

Caution

You should exercise care when setting the mode to **on** (manual configuration). All ports configured in the **on** mode are bundled in the same group and are forced to have similar characteristics. If the group is misconfigured, packet loss or spanning-tree loops might occur.

If your switch is connected to a partner that is PAgP-capable, you can configure the switch port for nonsilent operation by using the **non-silent** keyword. If you do not specify **non-silent** with the **auto** or **desirable** mode, silent mode is assumed.

Use the silent mode when the switch is connected to a device that is not PAgP-capable and seldom, if ever, sends packets. An example of a silent partner is a file server or a packet analyzer that is not generating traffic. In this case, running PAgP on a physical port connected to a silent partner prevents that switch port from ever becoming operational. However, the silent setting allows PAgP to operate, to attach the port to a channel group, and to use the port for transmission.

#### **PAgP Interaction with Other Features**

The Dynamic Trunking Protocol (DTP) and the Cisco Discovery Protocol (CDP) send and receive packets over the physical ports in the EtherChannel. Trunk ports send and receive PAgP protocol data units (PDUs) on the lowest numbered VLAN.

In Layer 2 EtherChannels, the first port in the channel that comes up provides its MAC address to the EtherChannel. If this port is removed from the bundle, one of the remaining ports in the bundle provides its MAC address to the EtherChannel.

PAgP sends and receives PAgP PDUs only from ports that are up and have PAgP enabled for the auto or desirable mode.

### **Link Aggregation Control Protocol**

The LACP is defined in IEEE 802.3ad and enables Cisco switches to manage Ethernet channels between switches that conform to the IEEE 802.3ad protocol. LACP facilitates the automatic creation of EtherChannels by exchanging LACP packets between Ethernet ports.

By using LACP, the switch learns the identity of partners capable of supporting LACP and the capabilities of each port. It then dynamically groups similarly configured ports into a single logical link (channel or aggregate port). Similarly configured ports are grouped based on hardware, administrative, and port parameter constraints. For example, LACP groups the ports with the same speed, duplex mode, native VLAN, VLAN range, and trunking status and type. After grouping the links into an EtherChannel, LACP adds the group to the spanning tree as a single switch port.

#### **LACP Modes**

Table 33-2 shows the user-configurable EtherChannel LACP modes for the **channel-group** interface configuration command.

Table 33-2 EtherChannel LACP Modes

| Mode    | Description                                                                                                    |
|---------|----------------------------------------------------------------------------------------------------|
| active  | Places a port into an active negotiating state in which the port starts negotiations with other ports by sending LACP packets.                                                                                   |
| passive | Places a port into a passive negotiating state in which the port responds to LACP packets that it receives, but does not start LACP packet negotiation. This setting minimizes the transmission of LACP packets. |
| on      | Forces a port to channel without PAgP or LACP. With the <b>on</b> mode, a usable EtherChannel exists only when a port group in the <b>on</b> mode is connected to another port group in the <b>on</b> mode.      |

Both the **active** and **passive LACP** modes enable ports to negotiate with partner ports to an EtherChannel based on criteria such as port speed and, for Layer 2 EtherChannels, trunking state and VLAN numbers.

Ports can form an EtherChannel when they are in different LACP modes as long as the modes are compatible. For example:

- A port in the **active** mode can form an EtherChannel with another port that is in the **active** or **passive** mode.
- A port in the **passive** mode cannot form an EtherChannel with another port that is also in the **passive** mode because neither port starts LACP negotiation.

#### LACP Interaction with Other Features

The DTP and the CDP send and receive packets over the physical ports in the EtherChannel. Trunk ports send and receive LACP PDUs on the lowest numbered VLAN.

In Layer 2 EtherChannels, the first port in the channel that comes up provides its MAC address to the EtherChannel. If this port is removed from the bundle, one of the remaining ports in the bundle provides its MAC address to the EtherChannel.

LACP sends and receives LACP PDUs only from ports that are up and have LACP enabled for the active or passive mode.

### Load Balancing and Forwarding Methods

EtherChannel balances the traffic load across the links in a channel by reducing part of the binary pattern formed from the addresses in the frame to a numerical value that selects one of the links in the channel. EtherChannel load balancing can use MAC addresses or IP addresses, source or destination addresses, or both source and destination addresses. The selected mode applies to all EtherChannels configured on the switch. You configure the load balancing and forwarding method by using the **port-channel load-balance** global configuration command.

With source-MAC address forwarding, when packets are forwarded to an EtherChannel, they are distributed across the ports in the channel based on the source-MAC address of the incoming packet. Therefore, to provide load balancing, packets from different hosts use different ports in the channel, but packets from the same host use the same port in the channel.

With destination-MAC address forwarding, when packets are forwarded to an EtherChannel, they are distributed across the ports in the channel based on the destination host's MAC address of the incoming packet. Therefore, packets to the same destination are forwarded over the same port, and packets to a different destination are sent on a different port in the channel.

With source-and-destination MAC address forwarding, when packets are forwarded to an EtherChannel, they are distributed across the ports in the channel based on both the source and destination MAC addresses. This forwarding method, a combination source-MAC and destination-MAC address forwarding methods of load distribution, can be used if it is not clear whether source-MAC or destination-MAC address forwarding is better suited on a particular switch. With source-and-destination MAC-address forwarding, packets sent from host A to host B, host A to host C, and host C to host B could all use different ports in the channel.

With source-IP address-based forwarding, when packets are forwarded to an EtherChannel, they are distributed across the ports in the EtherChannel based on the source-IP address of the incoming packet. Therefore, to provide load-balancing, packets from different IP addresses use different ports in the channel, but packets from the same IP address use the same port in the channel.

With destination-IP address-based forwarding, when packets are forwarded to an EtherChannel, they are distributed across the ports in the EtherChannel based on the destination-IP address of the incoming packet. Therefore, to provide load-balancing, packets from the same IP source address sent to different IP destination addresses could be sent on different ports in the channel. But packets sent from different source IP addresses to the same destination IP address are always sent on the same port in the channel.

With source-and-destination IP address-based forwarding, when packets are forwarded to an EtherChannel, they are distributed across the ports in the EtherChannel based on both the source and destination IP addresses of the incoming packet. This forwarding method, a combination of source-IP and destination-IP address-based forwarding, can be used if it is not clear whether source-IP or destination-IP address-based forwarding is better suited on a particular switch. In this method, packets sent from the IP address A to IP address B, from IP address A to IP address C, and from IP address C to IP address B could all use different ports in the channel.

Different load-balancing methods have different advantages, and the choice of a particular load-balancing method should be based on the position of the switch in the network and the kind of traffic that needs to be load-distributed. In Figure 33-3, an EtherChannel of four workstations communicates with a router. Because the router is a single-MAC-address device, source-based forwarding on the switch EtherChannel ensures that the switch uses all available bandwidth to the router. The router is configured for destination-based forwarding because the large number of workstations ensures that the traffic is evenly distributed from the router EtherChannel.

Use the option that provides the greatest variety in your configuration. For example, if the traffic on a channel is going only to a single MAC address, using the destination-MAC address always chooses the same link in the channel. Using source addresses or IP addresses might result in better load balancing.

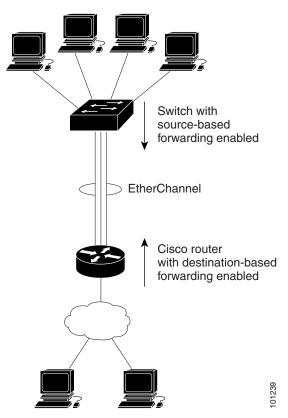

#### Figure 33-3 Load Distribution and Forwarding Methods

## **Configuring EtherChannels**

These sections contain this configuration information:

- Default EtherChannel Configuration, page 33-9
- EtherChannel Configuration Guidelines, page 33-9
- Configuring Layer 2 EtherChannels, page 33-10 (required)
- Configuring Layer 3 EtherChannels, page 33-13 (required)
- Configuring EtherChannel Load Balancing, page 33-16 (optional)
- Configuring the PAgP Learn Method and Priority, page 33-17 (optional)
- Configuring LACP Hot-Standby Ports, page 33-18 (optional)

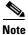

Make sure that the ports are correctly configured. For more information, see the "EtherChannel Configuration Guidelines" section on page 33-9.

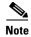

After you configure an EtherChannel, configuration changes applied to the port-channel interface apply to all the physical ports assigned to the port-channel interface, and configuration changes applied to the physical port affect only the port where you apply the configuration.

### **Default EtherChannel Configuration**

Table 33-3 shows the default EtherChannel configuration.

Table 33-3 Default EtherChannel Configuration

| Feature                        | Default Setting                                                                            |
|--------------------------------|--------------------------------------------------------------------------------------------|
| Channel groups                 | None assigned.                                                                             |
| Port-channel logical interface | None defined.                                                                              |
| PAgP mode                      | No default.                                                                                |
| PAgP learn method              | Aggregate-port learning on all ports.                                                      |
| PAgP priority                  | 128 on all ports.                                                                          |
| LACP mode                      | No default.                                                                                |
| LACP learn method              | Aggregate-port learning on all ports.                                                      |
| LACP port priority             | 32768 on all ports.                                                                        |
| LACP system priority           | 32768.                                                                                     |
| LACP system ID                 | LACP system priority and the switch MAC address.                                           |
| Load balancing                 | Load distribution on the switch is based on the source-MAC address of the incoming packet. |

#### **EtherChannel Configuration Guidelines**

If improperly configured, some EtherChannel ports are automatically disabled to avoid network loops and other problems. Follow these guidelines to avoid configuration problems:

- Do not try to configure more than 48 EtherChannels on the switch.
- Configure a PAgP EtherChannel with up to eight Ethernet ports of the same type.
- Configure a LACP EtherChannel with up to 16 Ethernet ports of the same type. Up to eight ports can be active, and up to eight ports can be in standby mode.
- Configure all ports in an EtherChannel to operate at the same speeds and duplex modes.
- Enable all ports in an EtherChannel. A port in an EtherChannel that is disabled by using the **shutdown** interface configuration command is treated as a link failure, and its traffic is transferred to one of the remaining ports in the EtherChannel.
- When a group is first created, all ports follow the parameters set for the first port to be added to the group. If you change the configuration of one of these parameters, you must also make the changes to all ports in the group:
  - Allowed-VLAN list
  - Spanning-tree path cost for each VLAN

- Spanning-tree port priority for each VLAN
- Spanning-tree Port Fast setting
- Do not configure a port to be a member of more than one EtherChannel group.
- Do not configure an EtherChannel in both the PAgP and LACP modes. EtherChannel groups running PAgP and LACP can coexist on the same switch. Individual EtherChannel groups can run either PAgP or LACP, but they cannot interoperate.
- Do not configure a Switched Port Analyzer (SPAN) destination port as part of an EtherChannel.
- Do not configure a secure port as part of an EtherChannel or the reverse.
- Do not configure a private-VLAN port as part of an EtherChannel.
- Do not configure a port that is an active or a not-yet-active member of an EtherChannel as an IEEE 802.1x port. If you try to enable IEEE 802.1x on an EtherChannel port, an error message appears, and IEEE 802.1x is not enabled.

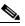

**Note** In software releases earlier than Cisco IOS Release 12.2(18)SE, if IEEE 802.1x is enabled on an inactive port of an EtherChannel, the port does not join the EtherChannel.

- If EtherChannels are configured on switch interfaces, remove the EtherChannel configuration from the interfaces before globally enabling IEEE 802.1x on a switch by using the **dot1x** system-auth-control global configuration command.
- For Layer 2 EtherChannels:
  - Assign all ports in the EtherChannel to the same VLAN, or configure them as trunks. Ports with different native VLANs cannot form an EtherChannel.
  - If you configure an EtherChannel from trunk ports, verify that the trunking mode (ISL or IEEE 802.1Q) is the same on all the trunks. Inconsistent trunk modes on EtherChannel ports can have unexpected results.
  - An EtherChannel supports the same allowed range of VLANs on all the ports in a trunking Layer 2 EtherChannel. If the allowed range of VLANs is not the same, the ports do not form an EtherChannel even when PAgP is set to the **auto** or **desirable** mode.
  - Ports with different spanning-tree path costs can form an EtherChannel if they are otherwise compatibly configured. Setting different spanning-tree path costs does not, by itself, make ports incompatible for the formation of an EtherChannel.
- For Layer 3 EtherChannels, assign the Layer 3 address to the port-channel logical interface, not to the physical ports in the channel.

#### **Configuring Layer 2 EtherChannels**

You configure Layer 2 EtherChannels by assigning ports to a channel group with the **channel-group** interface configuration command. This command automatically creates the port-channel logical interface.

|        | Command                                     | Purpose                                                                                                    |
|--------|---------------------------------------------|----------------------------------------------------------------------------------------------------|
| Step 1 | configure terminal                          | Enter global configuration mode.                                                                                                    |
| Step 2 | interface interface-id                      | Specify a physical port, and enter interface configuration mode.                                                                                                    |
|        |                                             | Valid interfaces include physical ports.                                                                                                    |
|        |                                             | For a PAgP EtherChannel, you can configure up to eight ports of<br>the same type and speed for the same group.                                                            |
|        |                                             | For a LACP EtherChannel, you can configure up to 16 Ethernet<br>ports of the same type. Up to eight ports can be active, and up to<br>eight ports can be in standby mode. |
| Step 3 | <pre>switchport mode {access   trunk}</pre> | Assign all ports as static-access ports in the same VLAN, or                                                                                                    |
|        | switchport access vlan vlan-id              | configure them as trunks.                                                                                                    |
|        |                                             | If you configure the port as a static-access port, assign it to only one VLAN. The range is 1 to 4094.                                                                    |

Beginning in privileged EXEC mode, follow these steps to assign a Layer 2 Ethernet port to a Layer 2 EtherChannel. This procedure is required.

|   | Command                                                                                                    | Purpose                                                                                                    |
|---|----------------------------------------------------------------------------------------------------|----------------------------------------------------------------------------------------------------|
| 4 | <pre>channel-group channel-group-number mode {auto [non-silent]   desirable [non-silent]   on}   {active   passive}</pre>                                                                                                 | Assign the port to a channel group, and specify the PAgP or the LACP mode.                                                                                                    |
|   |                                                                                                    | For <i>channel-group-number</i> , the range is 1 to 48.                                                                                                    |
|   |                                                                                                    | For <b>mode</b> , select one of these keywords:                                                                                                    |
|   |                                                                                                    | • <b>auto</b> —Enables PAgP only if a PAgP device is detected. It places the port into a passive negotiating state, in which the port responds to PAgP packets it receives but does not start PAgP packet negotiation.                                                                                                    |
|   |                                                                                                    | • <b>desirable</b> —Unconditionally enables PAgP. It places the por<br>into an active negotiating state, in which the port starts<br>negotiations with other ports by sending PAgP packets.                                                                                                    |
|   | • <b>on</b> —Forces the port to channel without PAgP or LACP. With the <b>on</b> mode, a usable EtherChannel exists only when a por group in the <b>on</b> mode is connected to another port group in the <b>on</b> mode. |                                                                                                    |
|   |                                                                                                    | • <b>non-silent</b> —(Optional) If your switch is connected to a partner that is PAgP-capable, configure the switch port for nonsilent operation when the port is in the <b>auto</b> or <b>desirabl</b> mode. If you do not specify <b>non-silent</b> , silent is assumed. The silent setting is for connections to file servers or packet analyzers. This setting allows PAgP to operate, to attach th port to a channel group, and to use the port for transmission |
|   |                                                                                                    | • <b>active</b> —Enables LACP only if a LACP device is detected. I places the port into an active negotiating state in which the port starts negotiations with other ports by sending LACP packets.                                                                                                    |
|   |                                                                                                    | • <b>passive</b> —Enables LACP on the port and places it into a passive negotiating state in which the port responds to LACP packets that it receives, but does not start LACP packet negotiation.                                                                                                    |
|   |                                                                                                    | For information on compatible modes for the switch and its partner, see the "PAgP Modes" section on page 33-4 and the "LACP Modes" section on page 33-6.                                                                                                    |
|   | end                                                                                                    | Return to privileged EXEC mode.                                                                                                    |
|   | show running-config                                                                                                    | Verify your entries.                                                                                                    |
|   | copy running-config startup-config                                                                                                    | (Optional) Save your entries in the configuration file.                                                                                                    |

To remove a port from the EtherChannel group, use the **no channel-group** interface configuration command.

This example shows how to configure an EtherChannel. It assigns two ports as static-access ports in VLAN 10 to channel 5 with the PAgP mode **desirable**:

```
Switch# configure terminal
Switch(config)# interface range gigabitethernet0/1 -2
Switch(config-if-range)# switchport mode access
Switch(config-if-range)# switchport access vlan 10
Switch(config-if-range)# channel-group 5 mode desirable non-silent
Switch(config-if-range)# end
```

This example shows how to configure an EtherChannel. It assigns two ports as static-access ports in VLAN 10 to channel 5 with the LACP mode **active**:

```
Switch# configure terminal
Switch(config)# interface range gigabitethernet0/1 -2
Switch(config-if-range)# switchport mode access
Switch(config-if-range)# switchport access vlan 10
Switch(config-if-range)# channel-group 5 mode active
Switch(config-if-range)# end
```

### **Configuring Layer 3 EtherChannels**

To configure Layer 3 EtherChannels, you create the port-channel logical interface and then put the Ethernet ports into the port-channel as described in the next two sections.

#### **Creating Port-Channel Logical Interfaces**

When configuring Layer 3 EtherChannels, you should first manually create the port-channel logical interface by using the **interface port-channel** global configuration command. Then you put the logical interface into the channel group by using the **channel-group** interface configuration command.

Note

To move an IP address from a physical port to an EtherChannel, you must delete the IP address from the physical port before configuring it on the port-channel interface.

Beginning in privileged EXEC mode, follow these steps to create a port-channel interface for a Layer 3 EtherChannel. This procedure is required.

|        | Command                                       | Purpose                                                                             |
|--------|-----------------------------------------------|-------------------------------------------------------------------------------------|
| Step 1 | configure terminal                            | Enter global configuration mode.                                                    |
| Step 2 | interface port-channel port-channel-number    | Specify the port-channel logical interface, and enter interface configuration mode. |
|        |                                               | For <i>port-channel-number</i> , the range is 1 to 48.                              |
| Step 3 | no switchport                                 | Put the interface into Layer 3 mode.                                                |
| Step 4 | ip address ip-address mask                    | Assign an IP address and subnet mask to the EtherChannel.                           |
| Step 5 | end                                           | Return to privileged EXEC mode.                                                     |
| Step 6 | show etherchannel channel-group-number detail | Verify your entries.                                                                |

|        | Command                            | Purpose                                                                                                    |
|--------|------------------------------------|----------------------------------------------------------------------------------------------------|
| Step 7 | copy running-config startup-config | (Optional) Save your entries in the configuration file.                                                                                               |
| Step 8 |                                    | Assign an Ethernet port to the Layer 3 EtherChannel. For<br>more information, see the "Configuring the Physical<br>Interfaces" section on page 33-14. |

To remove the port-channel, use the **no interface port-channel** *port-channel-number* global configuration command.

This example shows how to create the logical port channel 5 and assign 172.10.20.10 as its IP address:

```
Switch# configure terminal
Switch(config)# interface port-channel 5
Switch(config-if)# no switchport
Switch(config-if)# ip address 172.10.20.10 255.255.255.0
Switch(config-if)# end
```

#### **Configuring the Physical Interfaces**

Beginning in privileged EXEC mode, follow these steps to assign an Ethernet port to a Layer 3 EtherChannel. This procedure is required.

|        | Command                | Purpose                                                                                                    |
|--------|------------------------|----------------------------------------------------------------------------------------------------|
| Step 1 | configure terminal     | Enter global configuration mode.                                                                                                    |
| Step 2 | interface interface-id | Specify a physical port, and enter interface configuration mode.                                                                                                    |
|        |                        | Valid interfaces include physical ports.                                                                                                    |
|        |                        | For a PAgP EtherChannel, you can configure up to eight ports of<br>the same type and speed for the same group.                                                            |
|        |                        | For a LACP EtherChannel, you can configure up to 16 Ethernet<br>ports of the same type. Up to eight ports can be active, and up to<br>eight ports can be in standby mode. |
| Step 3 | no ip address          | Ensure that there is no IP address assigned to the physical port.                                                                                                    |
| Step 4 | no switchport          | Put the port into Layer 3 mode.                                                                                                    |

| Command                                                                                      | Purpose                                                                                                    |
|----------------------------------------------------------------------------------------------|----------------------------------------------------------------------------------------------------|
| channel-group channel-group-number mode<br>{auto [non-silent]   desirable [non-silent]   on} | Assign the port to a channel group, and specify the PAgP or the LACP mode.                                                                                                    |
| {active   passive}                                                                           | For <i>channel-group-number</i> , the range is 1 to 48. This number must be the same as the <i>port-channel-number</i> (logical port) configured in the "Creating Port-Channel Logical Interfaces" section on page 33-13.                                                                                                    |
|                                                                                              | For <b>mode</b> , select one of these keywords:                                                                                                    |
|                                                                                              | • <b>auto</b> —Enables PAgP only if a PAgP device is detected. It places the port into a passive negotiating state, in which the port responds to PAgP packets it receives but does not start PAgP packet negotiation.                                                                                                    |
|                                                                                              | • <b>desirable</b> —Unconditionally enables PAgP. It places the por<br>into an active negotiating state, in which the port starts<br>negotiations with other ports by sending PAgP packets.                                                                                                    |
|                                                                                              | • <b>on</b> —Forces the port to channel without PAgP or LACP. Wit the <b>on</b> mode, a usable EtherChannel exists only when a por group in the <b>on</b> mode is connected to another port group ir the <b>on</b> mode.                                                                                                    |
|                                                                                              | • <b>non-silent</b> —(Optional) If your switch is connected to a partner that is PAgP capable, configure the switch port for nonsilent operation when the port is in the <b>auto</b> or <b>desirabl</b> mode. If you do not specify <b>non-silent</b> , silent is assumed. The silent setting is for connections to file servers or packet analyzers. This setting allows PAgP to operate, to attach th port to a channel group, and to use the port for transmission |
|                                                                                              | • <b>active</b> —Enables LACP only if a LACP device is detected. I places the port into an active negotiating state in which the port starts negotiations with other ports by sending LACP packets.                                                                                                    |
|                                                                                              | • <b>passive</b> —Enables LACP on the port and places it into a passive negotiating state in which the port responds to LACP packets that it receives, but does not start LACP packet negotiation.                                                                                                    |
|                                                                                              | For information on compatible modes for the switch and its partner, see the "PAgP Modes" section on page 33-4 and the "LACP Modes" section on page 33-6.                                                                                                    |
| end                                                                                          | Return to privileged EXEC mode.                                                                                                    |
| show running-config                                                                          | Verify your entries.                                                                                                    |
| copy running-config startup-config                                                           | (Optional) Save your entries in the configuration file.                                                                                                    |

This example shows how to configure an EtherChannel. It assigns two ports to channel 5 with the LACP mode **active**:

```
Switch# configure terminal
Switch(config)# interface range gigabitethernet0/1 -2
Switch(config-if-range)# no ip address
Switch(config-if-range)# no switchport
Switch(config-if-range)# channel-group 5 mode active
Switch(config-if-range)# end
```

### **Configuring EtherChannel Load Balancing**

This section describes how to configure EtherChannel load balancing by using source-based or destination-based forwarding methods. For more information, see the "Load Balancing and Forwarding Methods" section on page 33-6.

Beginning in privileged EXEC mode, follow these steps to configure EtherChannel load balancing. This procedure is optional.

|        | Command                                                                                       | Purpose                                                                                                  |
|--------|-----------------------------------------------------------------------------------------------|----------------------------------------------------------------------------------------------------|
| Step 1 | configure terminal                                                                            | Enter global configuration mode.                                                                         |
| Step 2 | port-channel load-balance {dst-ip   dst-mac  <br>src-dst-ip   src-dst-mac   src-ip   src-mac} | Configure an EtherChannel load-balancing method.                                                         |
|        |                                                                                               | The default is <b>src-mac</b> .                                                                          |
|        |                                                                                               | Select one of these load-distribution methods:                                                           |
|        |                                                                                               | • <b>dst-ip</b> —Load distribution is based on the destination-host IP address.                          |
|        |                                                                                               | • <b>dst-mac</b> —Load distribution is based on the destination-host MAC address of the incoming packet. |
|        |                                                                                               | • <b>src-dst-ip</b> —Load distribution is based on the source-and-destination host-IP address.           |
|        |                                                                                               | • <b>src-dst-mac</b> —Load distribution is based on the source-and-destination host-MAC address.         |
|        |                                                                                               | • <b>src-ip</b> —Load distribution is based on the source-host IP address.                               |
|        |                                                                                               | • <b>src-mac</b> —Load distribution is based on the source-MAC address of the incoming packet.           |
| Step 3 | end                                                                                           | Return to privileged EXEC mode.                                                                          |
| Step 4 | show etherchannel load-balance                                                                | Verify your entries.                                                                                     |
| Step 5 | copy running-config startup-config                                                            | (Optional) Save your entries in the configuration file.                                                  |

To return EtherChannel load balancing to the default configuration, use the **no port-channel load-balance** global configuration command.

## **Configuring the PAgP Learn Method and Priority**

Network devices are classified as PAgP physical learners or aggregate-port learners. A device is a physical learner if it learns addresses by physical ports and directs transmissions based on that knowledge. A device is an aggregate-port learner if it learns addresses by aggregate (logical) ports. The learn method must be configured the same at both ends of the link.

When a device and its partner are both aggregate-port learners, they learn the address on the logical port-channel. The device sends packets to the source by using any of the ports in the EtherChannel. With aggregate-port learning, it is not important on which physical port the packet arrives.

PAgP cannot automatically detect when the partner device is a physical learner and when the local device is an aggregate-port learner. Therefore, you must manually set the learning method on the local device to learn addresses by physical ports. You also must set the load-distribution method to source-based distribution, so that any given source MAC address is always sent on the same physical port.

You also can configure a single port within the group for all transmissions and use other ports for hot standby. The unused ports in the group can be swapped into operation in just a few seconds if the selected single port loses hardware-signal detection. You can configure which port is always selected for packet transmission by changing its priority with the **pagp port-priority** interface configuration command. The higher the priority, the more likely that the port will be selected.

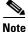

The switch supports address learning only on aggregate ports even though the **physical-port** keyword is provided in the CLI. The **pagp learn-method** command and the **pagp port-priority** command have no effect on the switch hardware, but they are required for PAgP interoperability with devices that only support address learning by physical ports, such as the Catalyst 1900 switch.

When the link partner of the Catalyst 3560 switch is a physical learner (such as a Catalyst 1900 series switch), we recommend that you configure the Catalyst 3560 switch as a physical-port learner by using the **pagp learn-method physical-port** interface configuration command. Set the load-distribution method based on the source MAC address by using the **port-channel load-balance src-mac** global configuration command. The switch then sends packets to the Catalyst 1900 switch using the same port in the EtherChannel from which it learned the source address. Use the **pagp learn-method** command only in this situation.

Beginning in privileged EXEC mode, follow these steps to configure your switch as a PAgP physical-port learner and to adjust the priority so that the same port in the bundle is selected for sending packets. This procedure is optional.

|        | Command                | Purpose                                                                    |
|--------|------------------------|----------------------------------------------------------------------------|
| Step 1 | configure terminal     | Enter global configuration mode.                                           |
| Step 2 | interface interface-id | Specify the port for transmission, and enter interface configuration mode. |

|      | Command                                 | Purpose                                                                                                    |
|------|-----------------------------------------|----------------------------------------------------------------------------------------------------|
| ep 3 | pagp learn-method physical-port         | Select the PAgP learning method.                                                                                                    |
|      |                                         | By default, <b>aggregation-port learning</b> is selected, which means<br>the switch sends packets to the source by using any of the ports<br>in the EtherChannel. With aggregate-port learning, it is not<br>important on which physical port the packet arrives.                      |
|      |                                         | Select <b>physical-port</b> to connect with another switch that is a physical learner. Make sure to configure the <b>port-channel load-balance</b> global configuration command to <b>src-mac</b> as described in the "Configuring EtherChannel Load Balancing" section on page 33-16. |
|      |                                         | The learning method must be configured the same at both ends of the link.                                                                                                    |
| ep 4 | pagp port-priority priority             | Assign a priority so that the selected port is chosen for packet transmission.                                                                                                    |
|      |                                         | For <i>priority</i> , the range is 0 to 255. The default is 128. The higher the priority, the more likely that the port will be used for PAgP transmission.                                                                                                    |
| ep 5 | end                                     | Return to privileged EXEC mode.                                                                                                    |
| ep 6 | show running-config                     | Verify your entries.                                                                                                    |
|      | or                                      |                                                                                                    |
|      | show pagp channel-group-number internal |                                                                                                    |
| ep 7 | copy running-config startup-config      | (Optional) Save your entries in the configuration file.                                                                                                    |

To return the priority to its default setting, use the **no pagp port-priority** interface configuration command. To return the learning method to its default setting, use the **no pagp learn-method** interface configuration command.

## **Configuring LACP Hot-Standby Ports**

When enabled, LACP tries to configure the maximum number of LACP-compatible ports in a channel, up to a maximum of 16 ports. Only eight LACP links can be active at one time. The software places any additional links in a hot-standby mode. If one of the active links becomes inactive, a link that is in the hot-standby mode becomes active in its place.

If you configure more than eight links for an EtherChannel group, the software automatically decides which of the hot-standby ports to make active based on the LACP priority. To every link between systems that operate LACP, the software assigns a unique priority made up of these elements (in priority order):

- LACP system priority
- System ID (the switch MAC address)
- LACP port priority
- Port number

In priority comparisons, numerically lower values have higher priority. The priority decides which ports should be put in standby mode when there is a hardware limitation that prevents all compatible ports from aggregating.

Determining which ports are active and which are hot standby is a two-step procedure. First, the system with the numerically lower system priority and system-id is placed in charge of the decision. Next, that system decides which ports are active and which are hot standby, based on its values for port priority and port number. The port-priority and port-number values for the other system are not used.

You can change the default values of the LACP system priority and the LACP port priority to affect how the software selects active and standby links. For more information, see the "Configuring the LACP System Priority" section on page 33-19 and the "Configuring the LACP Port Priority" section on page 33-19.

#### **Configuring the LACP System Priority**

You can configure the system priority for all the EtherChannels that are enabled for LACP by using the **lacp system-priority** global configuration command. You cannot configure a system priority for each LACP-configured channel. By changing this value from the default, you can affect how the software selects active and standby links.

You can use the **show etherchannel summary** privileged EXEC command to see which ports are in the hot-standby mode (denoted with an H port-state flag).

Beginning in privileged EXEC mode, follow these steps to configure the LACP system priority. This procedure is optional.

| Command                            | Purpose                                                              |
|------------------------------------|----------------------------------------------------------------------|
| configure terminal                 | Enter global configuration mode.                                     |
| lacp system-priority priority      | Configure the LACP system priority.                                  |
|                                    | For <i>priority</i> , the range is 1 to 65535. The default is 32768. |
|                                    | The lower the value, the higher the system priority.                 |
| end                                | Return to privileged EXEC mode.                                      |
| show running-config                | Verify your entries.                                                 |
| or                                 |                                                                      |
| show lacp sys-id                   |                                                                      |
| copy running-config startup-config | (Optional) Save your entries in the configuration file.              |

To return the LACP system priority to the default value, use the **no lacp system-priority** global configuration command.

#### **Configuring the LACP Port Priority**

By default, all ports use the same port priority. If the local system has a lower value for the system priority and the system ID than the remote system, you can affect which of the hot-standby links become active first by changing the port priority of LACP EtherChannel ports to a lower value than the default. The hot-standby ports that have lower port numbers become active in the channel first. You can use the **show etherchannel summary** privileged EXEC command to see which ports are in the hot-standby mode (denoted with an *H* port-state flag).

<u>Note</u>

If LACP is not able to aggregate all the ports that are compatible (for example, the remote system might have more restrictive hardware limitations), all the ports that cannot be actively included in the EtherChannel are put in the hot-standby state and are used only if one of the channeled ports fails.

Beginning in privileged EXEC mode, follow these steps to configure the LACP port priority. This procedure is optional.

|        | Command                                      | Purpose                                                                                                    |
|--------|----------------------------------------------|----------------------------------------------------------------------------------------------------|
| Step 1 | configure terminal                           | Enter global configuration mode.                                                                                                    |
| Step 2 | interface interface-id                       | Specify the port to be configured, and enter interface configuration mode.                                                                                  |
| Step 3 | lacp port-priority <i>priority</i>           | Configure the LACP port priority.                                                                                                    |
|        |                                              | For <i>priority</i> , the range is 1 to 65535. The default is 32768. The lower the value, the more likely that the port will be used for LACP transmission. |
| Step 4 | end                                          | Return to privileged EXEC mode.                                                                                                    |
| Step 5 | show running-config                          | Verify your entries.                                                                                                    |
|        | or                                           |                                                                                                    |
|        | show lacp [channel-group-number]<br>internal |                                                                                                    |
| Step 6 | copy running-config startup-config           | (Optional) Save your entries in the configuration file.                                                                                                    |

To return the LACP port priority to the default value, use the **no lacp port-priority** interface configuration command.

# **Displaying EtherChannel, PAgP, and LACP Status**

To display EtherChannel, PAgP, and LACP status information, use the privileged EXEC commands described in Table 33-4:

| Table 33-4 | Commands for Displaying EtherChannel, PAgP, and LACP Status |
|------------|-------------------------------------------------------------|
|------------|-------------------------------------------------------------|

| Command                                                                                                    | Description                                                                                                    |
|----------------------------------------------------------------------------------------------------|----------------------------------------------------------------------------------------------------|
| <pre>show etherchannel [channel-group-number {detail   port   port-channel   protocol   summary}] {detail   load-balance   port   port-channel   protocol   summary}</pre> | Displays EtherChannel information in a brief, detailed, and<br>one-line summary form. Also displays the load-balance or<br>frame-distribution scheme, port, port-channel, and protocol<br>information. |
| <pre>show pagp [channel-group-number] {counters   internal   neighbor}</pre>                                                                                               | Displays PAgP information such as traffic information, the internal PAgP configuration, and neighbor information.                                                                                      |
| <pre>show lacp [channel-group-number] {counters   internal   neighbor}</pre>                                                                                               | Displays LACP information such as traffic information, the internal LACP configuration, and neighbor information.                                                                                      |

You can clear PAgP channel-group information and traffic counters by using the **clear pagp** {*channel-group-number* **counters** | **counters**} privileged EXEC command.

You can clear LACP channel-group information and traffic counters by using the **clear lacp** {*channel-group-number* **counters** | **counters**} privileged EXEC command.

For detailed information about the fields in the displays, see the command reference for this release.